**IBM i コンテンツ (2023年3月版)**

# **IBM i で Python を使ってみよう**

日本アイ・ビー・エム株式会社 テクノロジー事業本部 IBM Powerテクニカルセールス 澤田英寿

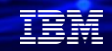

### **目次**

**IBM iでのPythonご使用をお勧めする理由**

- **1. Python 概説 /特徴**
- **2. Pythonのインストール手順**
	- **1) sshdの開始**
	- **2) yumの導入**
	- **3) Pythonの導入と確認**
- **3. Pythonで簡単なプログラムを作ってみよう**
	- **1) 既存のデータベースにアクセスしてみよう**
	- **2) itoolkitを使ってIBM i コマンドにアクセスしてみよう**
- **4. Python でWebフレームワークを使ってみよう**
	- **1) シンプルなWebフレームワーク「Bottle」のご紹介**
	- **2) Bottleの導入と稼働テスト**
	- **3) Bottle のWebフレームワークを利用したWebアプリ**

### **5. 補足情報**

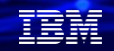

### **IBM iでのPythonご使用をお勧めする理由**

- ✓ **ユーザー体験の向上**やデータの取り扱いに強い、汎用性の高い開発言語です。 RPGやCOBOLでは苦手な、グラフィカルなアプリケーション開発、 Webアプリ 開発、**データ解析**、などは、いずれもPythonの得意分野です。
- ✓ Pythonのコーディングは**簡単**です。(他と比べてシンプルで学習し易い言語)。 また、CLプログラム言語のように、可読性が高い言語です。
- ✓ コミュニティー (ボランティア団体) が多数の汎用性の高いライブラリーを開発 しています。一から開発する必要がありません。
- ✓ Pythonは最も急成長している言語で、人気ランキングのTOPに常にランクインし ています。**IBM i アプリ開発の人材確保**が容易になります。

### **1. Python 概説/特徴 (1/2)**

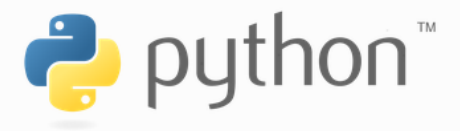

- ⚫ Python(パイソン)は1991年にオランダ人のグイド・ヴァン・ロッサム氏によって 開発されたプログラミング言語です。1994年にv1.0がリリース。
- ⚫ システム管理やツール・アプリケーション開発・科学技術計算・Webシステムな どで広く利用されている。特に、2010年代ごろからの機械学習ブームでは、優れ た科学技術計算ツールとして使われてきた。
- ⚫ インタープリター、マルチプラットフォームでコンパイル不要の言語
- ⚫ 非営利団体であるPythonソフトウェア財団が管理しており、オープンソースとし て提供されている

### **1. Python 概説/特徴 (2/2)**

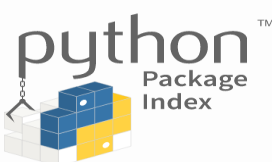

- 多数の拡張ライブラリー: PyPI (Python Package Index) が使える。 ー<https://pypi.org/> に現時点(3/6)で、43万6千のプロジェクトがあり コミュニティに共有されている。
- ⚫ 2000年10月にPython2.0リリース。2008年12月に、Python3.0リリース
- ⚫ 2022年10月出荷のPython 3.11が最新バージョン

#### Active Python Releases

For more information visit the Python Developer's Guide.

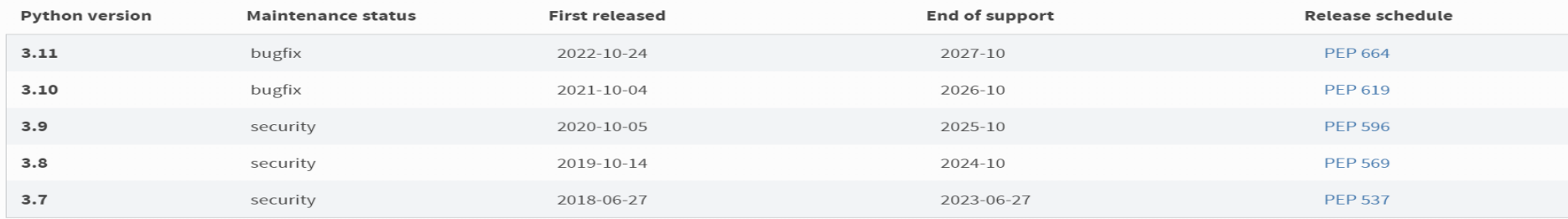

IBM **i World** 2023

**© IBM 2023**

### **既存アプリケーション資産とPython連携**

- 1)PGMをはじめとしたシステム資源にアクセスするための**itoolkit**
- 2)基幹データ(Db2 for i)を操作するための**ibm\_db**
	- が、**IBMのオープンソース・プロジェクトとして提供**されている。

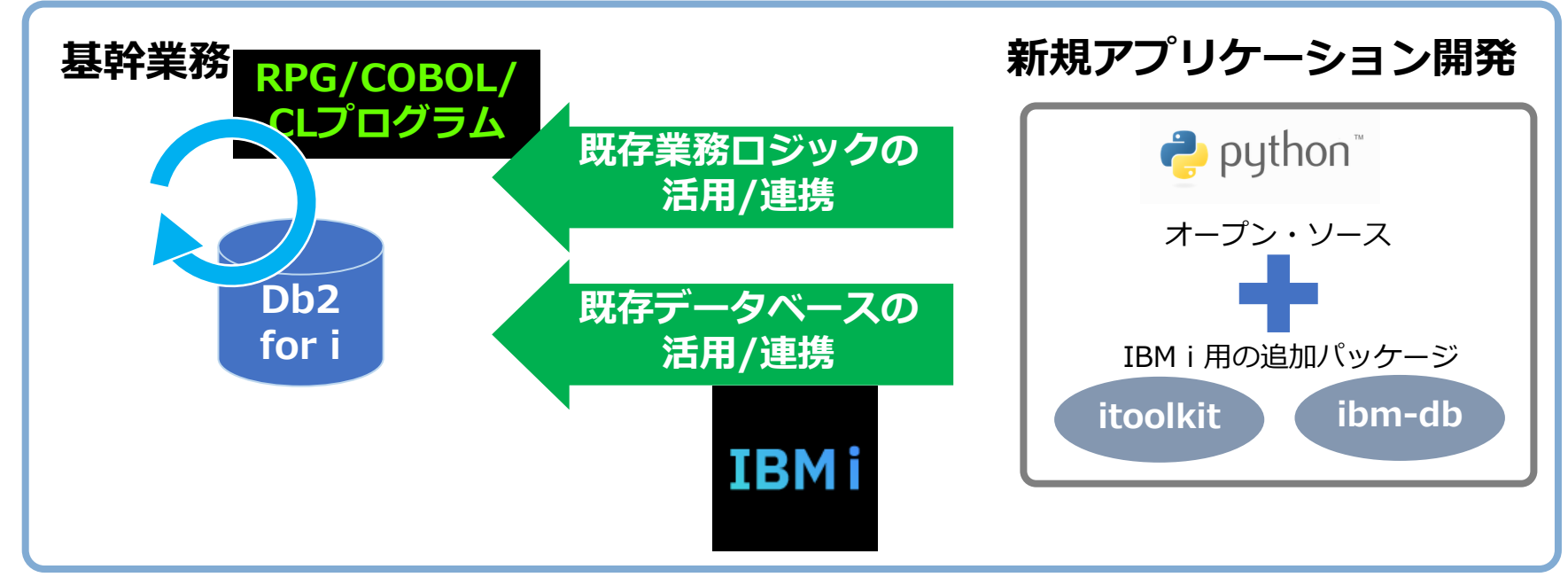

基幹業務連携を想定したオープンソース機能を提供しています

TEM

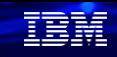

## **(参考)既存アプリケーション資産とPython連携**

1)PGMをはじめとしたシステム資源にアクセスするための**itoolkit**

#### 本資料では、「**itoolkit**」を使った簡単なプログラムをご紹介します。

itoolkitは、IBM i のデータベース以外の IBM i システム資源へのアクセスを提供

- ・コマンド
- ・プログラム
- ・システム状況
- ・ジョブ情報

・・・

- ・ユーザー空間
- ・データ待ち行列
- ・オブジェクト情報

詳細は、下記を参照してください。 **<https://github.com/IBM/python-itoolkit>**

2)基幹データ(Db2 for i)を操作するための**ibm\_db**

本資料では、「**ibm\_db**」を使った簡単なプログラムをご紹介します。

ibm\_dbは、DB2 for i データベース・オブジェクトへのアクセスを提供

詳細は、下記を参照してください。

**<https://github.com/ibmdb/python-ibmdb>**

### **2. Python のインストール手順**

(1) sshdの開始 5250エミュレーターで、以下のCLコマンドを実行してください。 STRTCPSVR \*SSHD

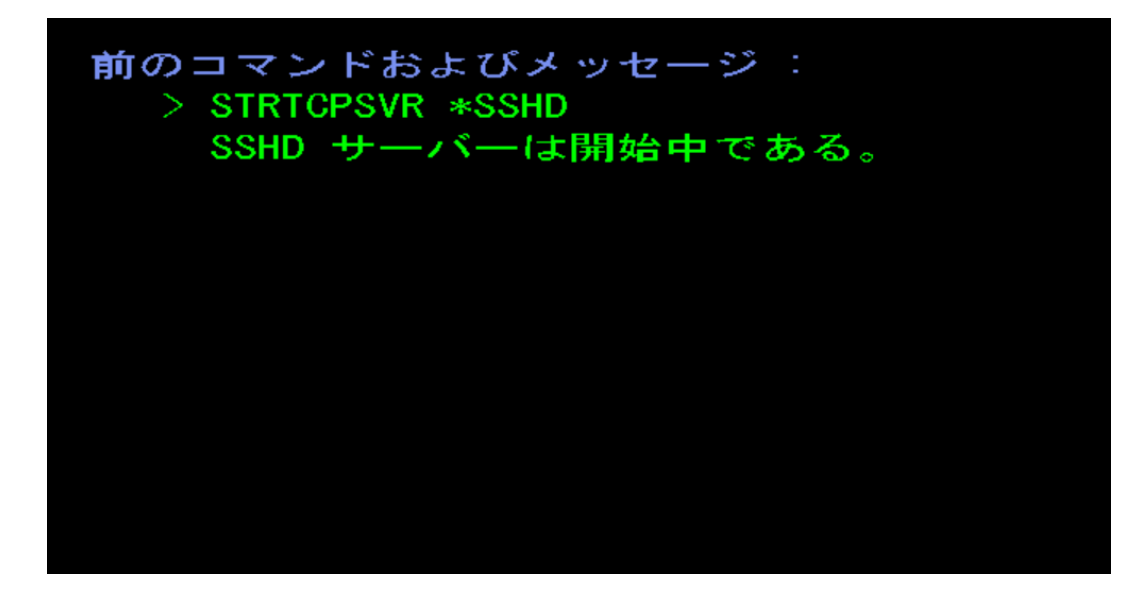

TEM

**© IBM 2023**

### **2. Python のインストール手順**

(2) yumの導入-1 yumについての詳細は、「IBM iでyumを使う\*」ガイドをご覧ください。 ここでは簡単な手順のみ解説します。

ACSの「オープンソースパッケージ管理」を選択

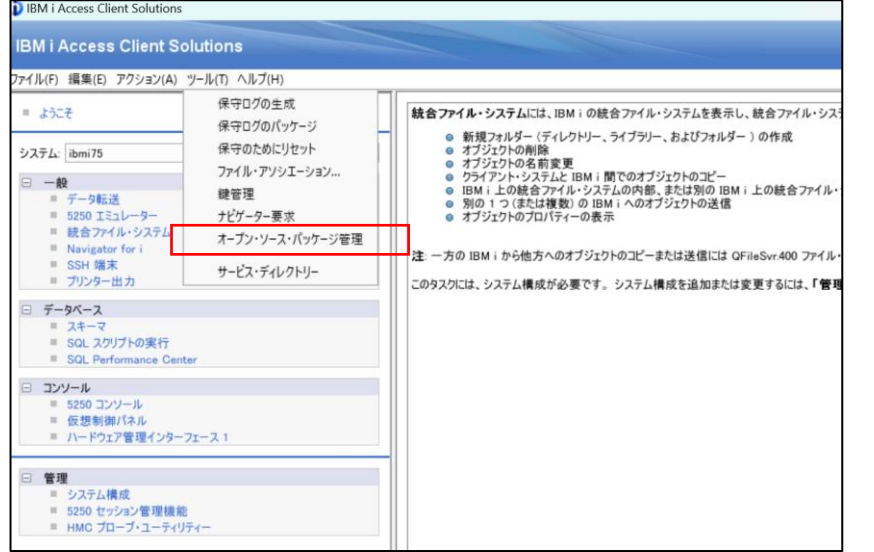

#### システム名、ユーザーID、パスワードを指定

TEM

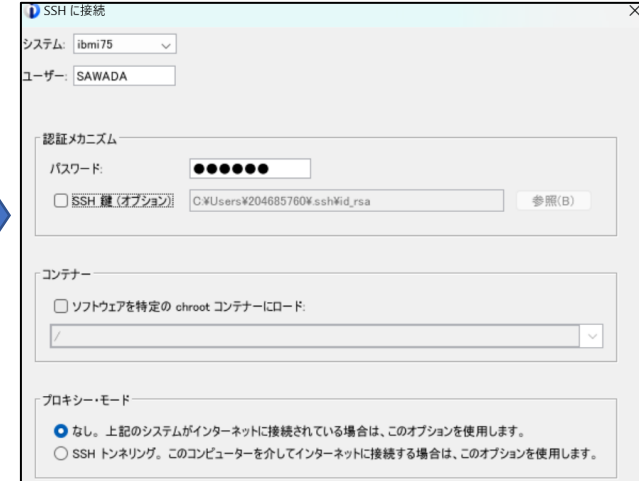

\*IBM iでyumを使う:

https://qiita.com/sugata/items/29b646a946b0c11d290b 9

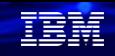

### **2. Python のインストール手順** (2) yumの導入-2

### RSAキーの警告がでますが、「はい」を選択 下記のメッセージで「はい」を選択

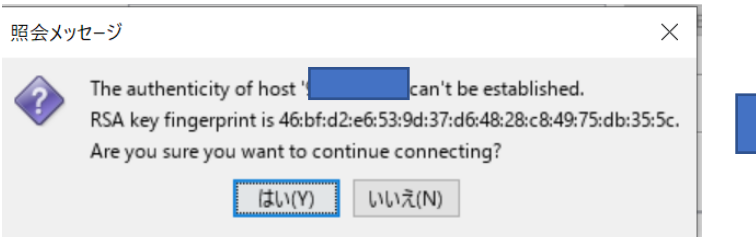

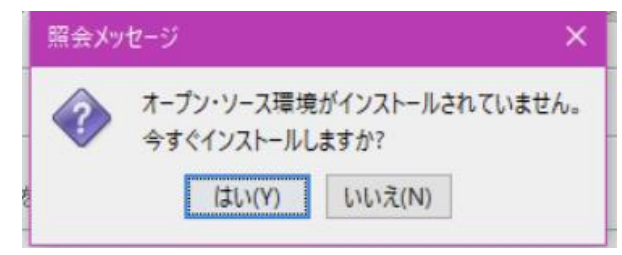

### **2. Python のインストール手順** (2) yumの導入-3

#### 導入が完了すると、以下のようなOSSパッケージが表示されます。 ・基本的なパッケージと共にyumがインストールされます。

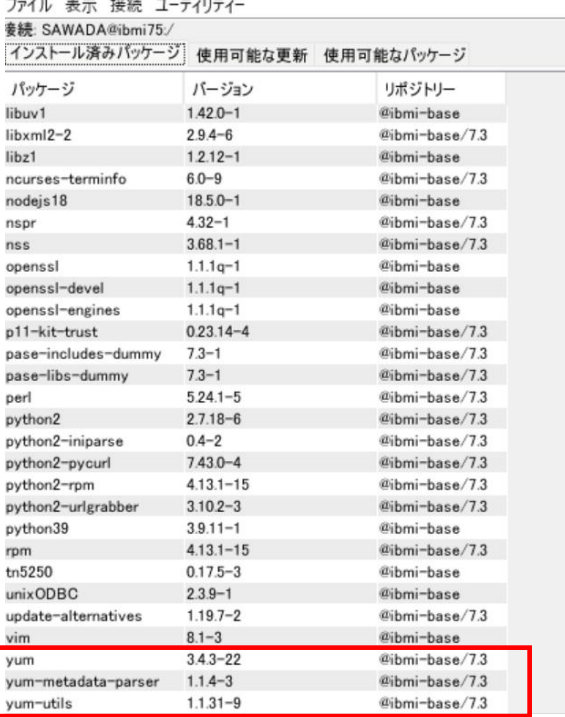

**© IBM 2023**

TEM

### **2. Python のインストール手順** (3) Pythonの導入-1

#### 先ほど導入したyumとACSを利用してPythonを導入します。

ACSのオープンソースパッケージ管理から 「使用可能なパッケージ」タブを選択する。

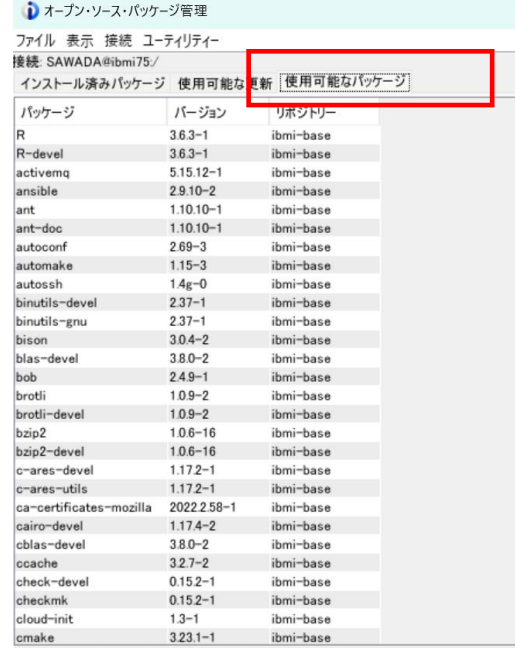

#### Python3で始まるパッケージをすべて選択し、 「インストール」を選択する。

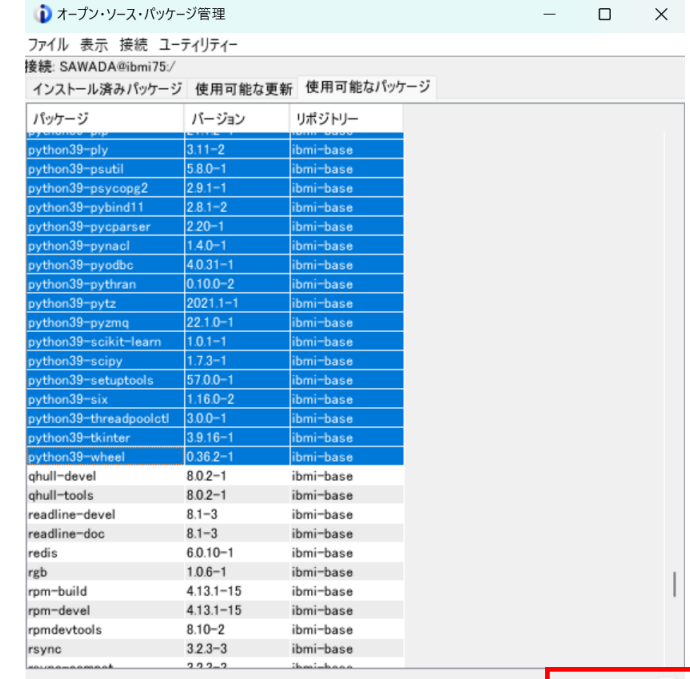

them was amaching as a

TEM

### **2. Python のインストール手順** (3) Pythonの導入-2

#### 下記の画面が表示されるので、 「y」を選択する。

Package Installation

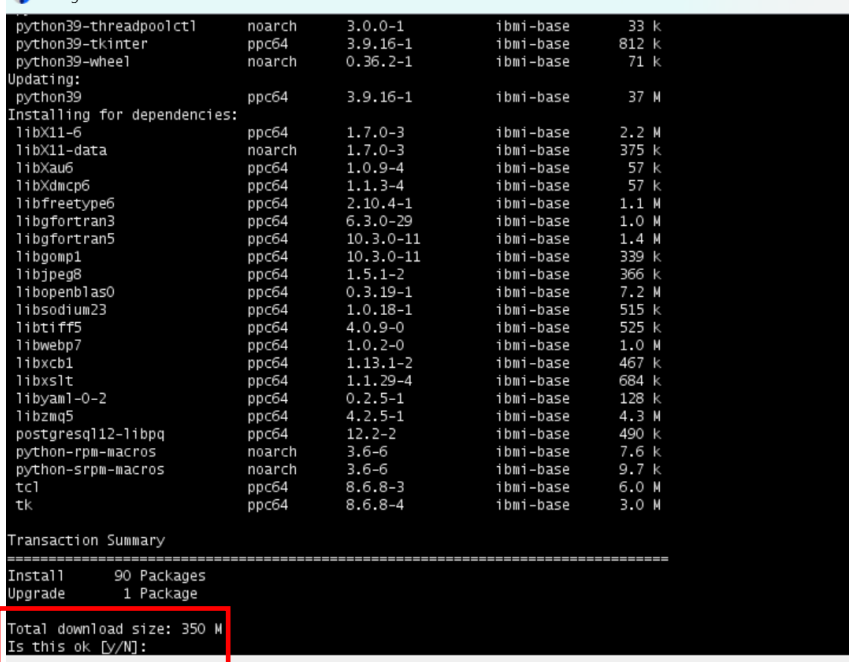

### **2. Python のインストール手順**

(3) Pythonの導入-3

Pythonのインストールが完了すると、下記のように、「インストール済みパッケージ」に Pythonが表示されます。このマシンにはPython 3.9が導入済みです。

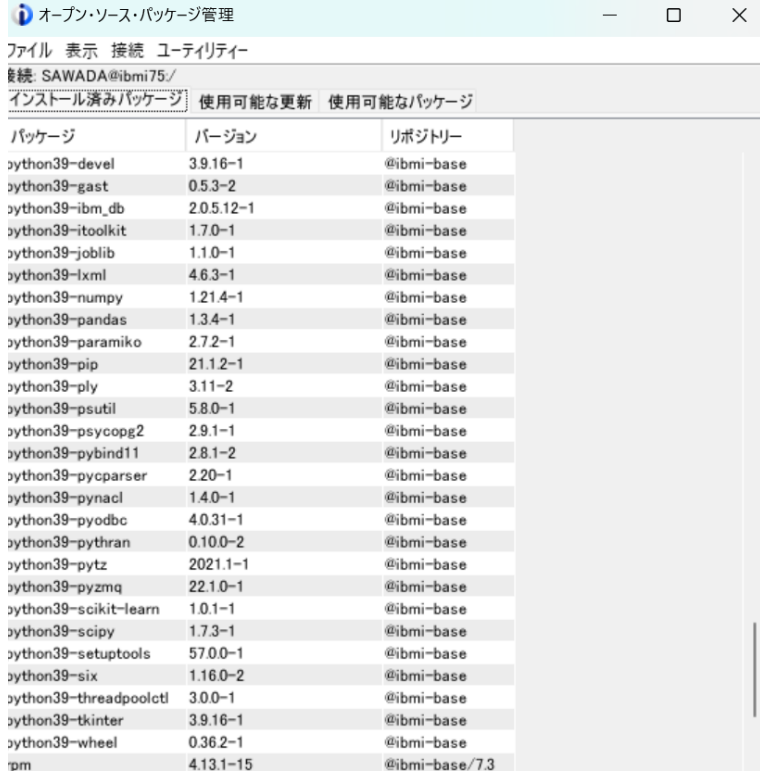

#### 後の演習で利用する、ibm\_db とiToolkitが導入され ていることも確認してください。

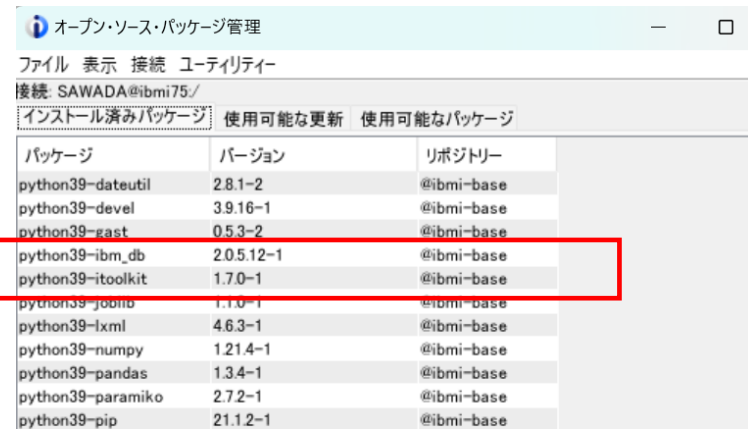

TEM

### **2. Python のインストール手順**

(3) Pythonの導入確認-1

Pythonは、他の多くのオープンソーステクノロジーと同様に、IBM iのPASE環境で実行されます。 Pythonが正しくインストールされていることを確認してみましょう。5250は、英語小文字が表示できる設定 (ホストコードページ939など)にしておきます。

5250画面から、下記のコマンドでPASE環境に 入る。(「call qp2term」コマンド)

下記の画面になります。

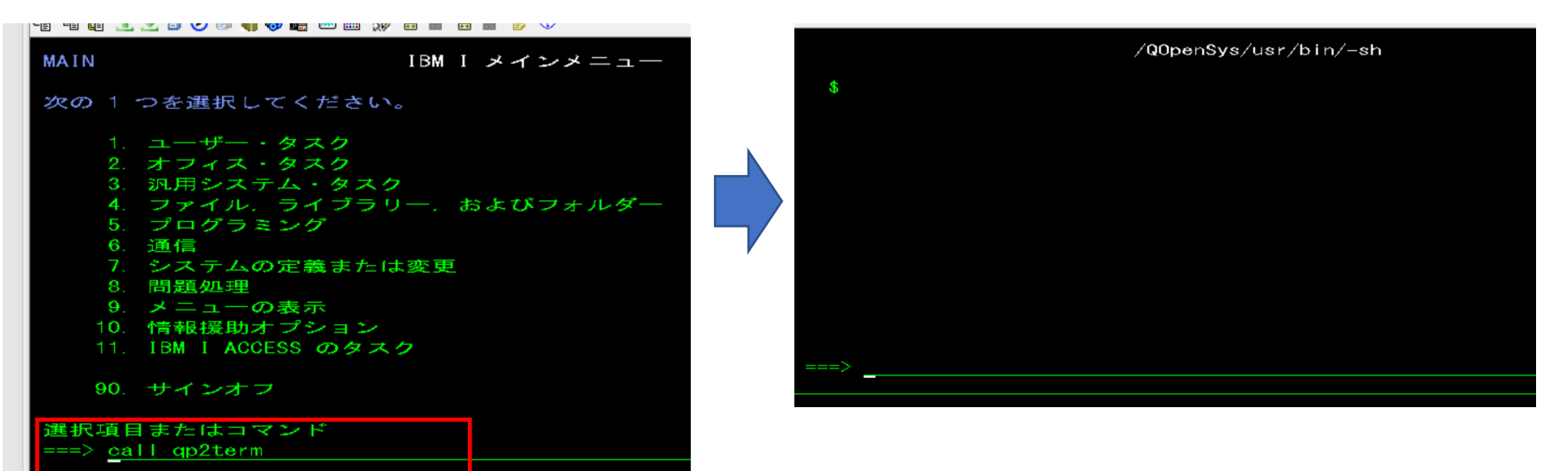

TRM

### **2. Python のインストール手順**

(3) Pythonの導入確認-2

yumでインストールされたOSSは、IFS上の /Opensys/pkgs/binの下に導入されますので、 環境変数PATHを変更しておきます。

下記のコマンドを使用してPATHを変更します export PATH=/QOpenSys/pkgs/bin:\$PATH

「python3」コマンドで、導入されているPythonの バージョン(v3.9.16 )が確認できました。 これで導入確認は完了です。

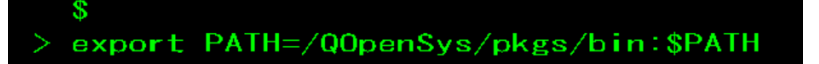

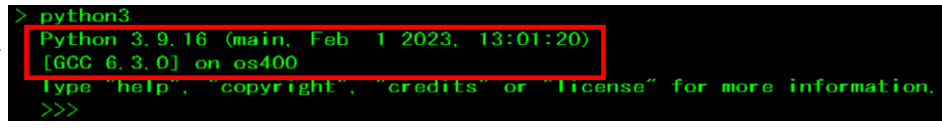

TEM

#### 在開

### **3. Pythonで簡単なプログラムを作ってみよう**

1) 既存のデータベースにアクセスしてみよう-1 (実行環境イメージ)

Python のソース編集 を 使い慣れたエディターで行います ここではRSE を使用して、IBM i の IFS のソースファイルを直接編集します。

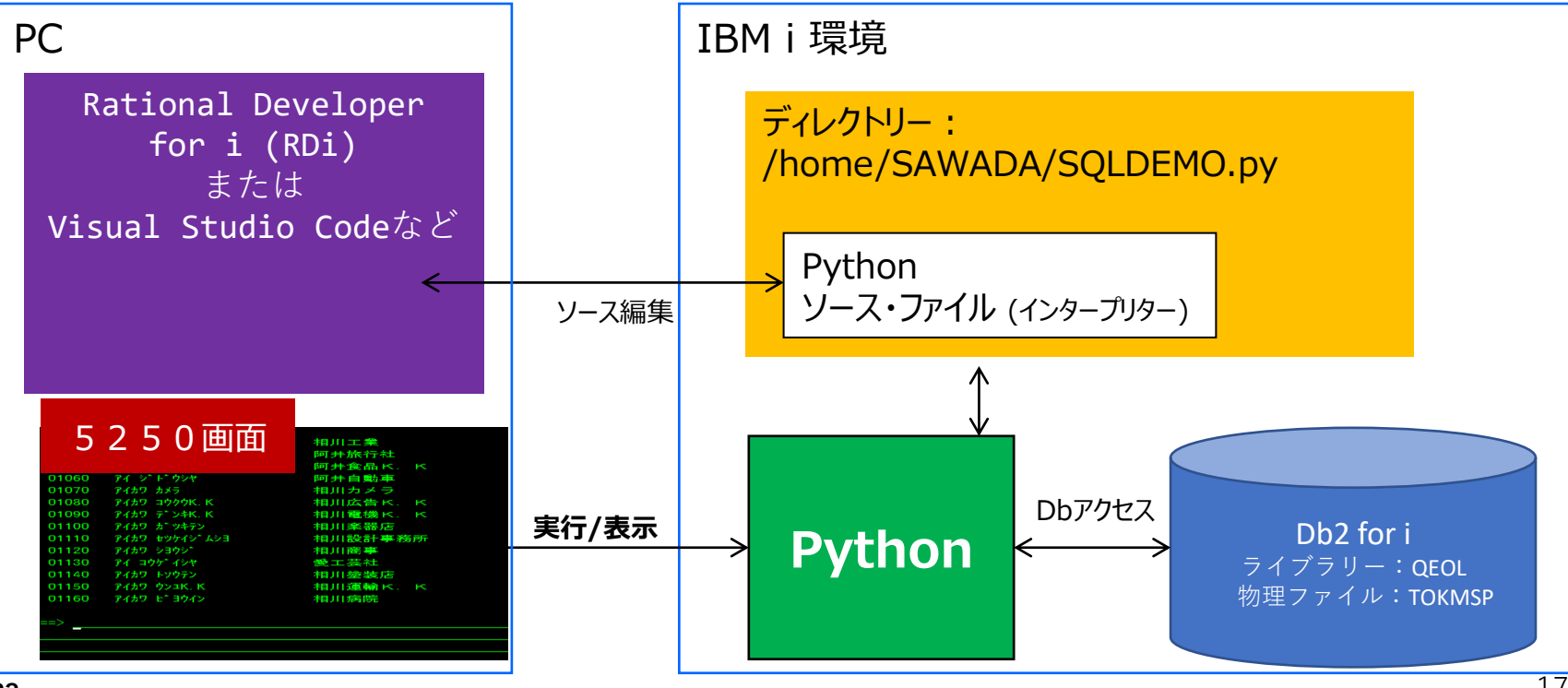

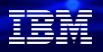

### **3. Pythonで簡単なプログラムを作ってみよう** 2)既存のデータベースにアクセスしてみよう-2 (ソースコードの作成)

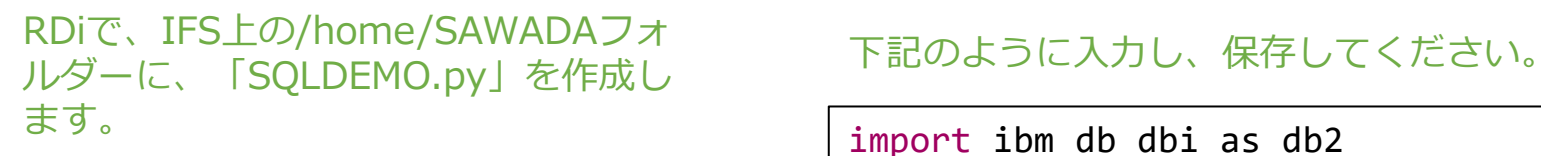

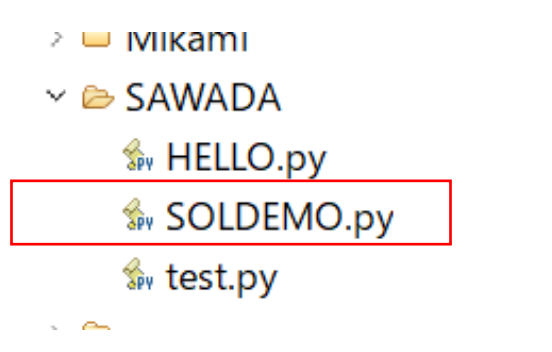

```
Conn 
=db2.connect("DATABASE=*LOCAL","UID=SAWADA",
"PWD=SAWADA")
cursor = conn.cursor()
sql = "SELECT * FROM QEOL.TOKMSP"
cursor.execute(sql)
for r in cursor.fetchall():
 print(r[0], end=' ' )print(r[1], end=' ' )print(r[2])
```
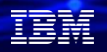

### **3. Pythonで簡単なプログラムを作ってみよう** 2)既存のデータベースにアクセスしてみよう-3 (プログラムの実行)

#### PASE環境 (call qp2term) で、 Pythonのプログラムを実行します。

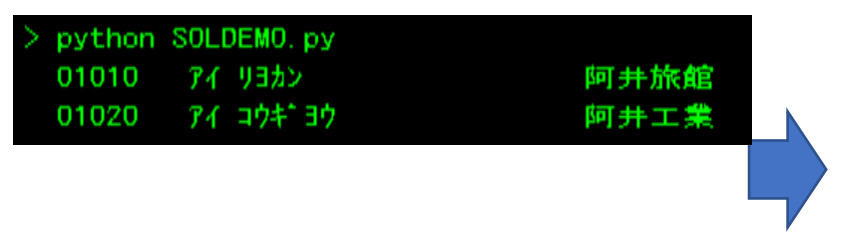

#### スクロールすると、QEOLライブラリーの TOKMSPのファイルが表示されます。

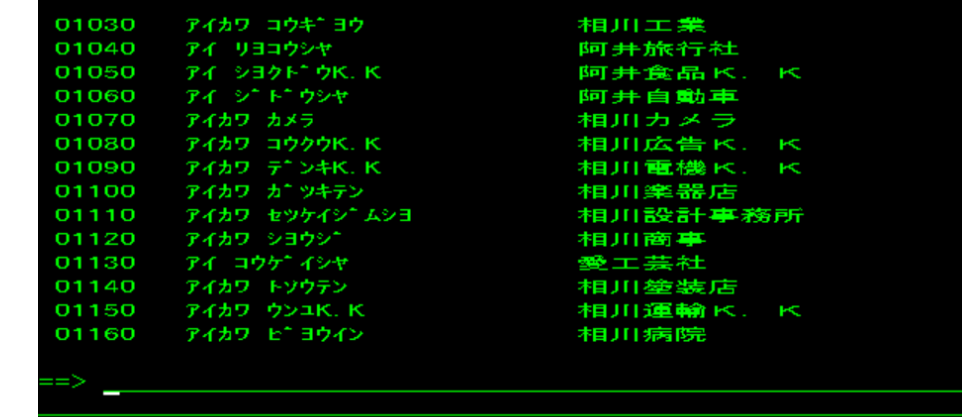

#### 在開

### **3. Pythonで簡単なプログラムを作ってみよう**

2) 既存のデータベースにアクセスしてみよう-4 (SQLDEMOのプログラム解説)

簡単にプログラムを解説します。

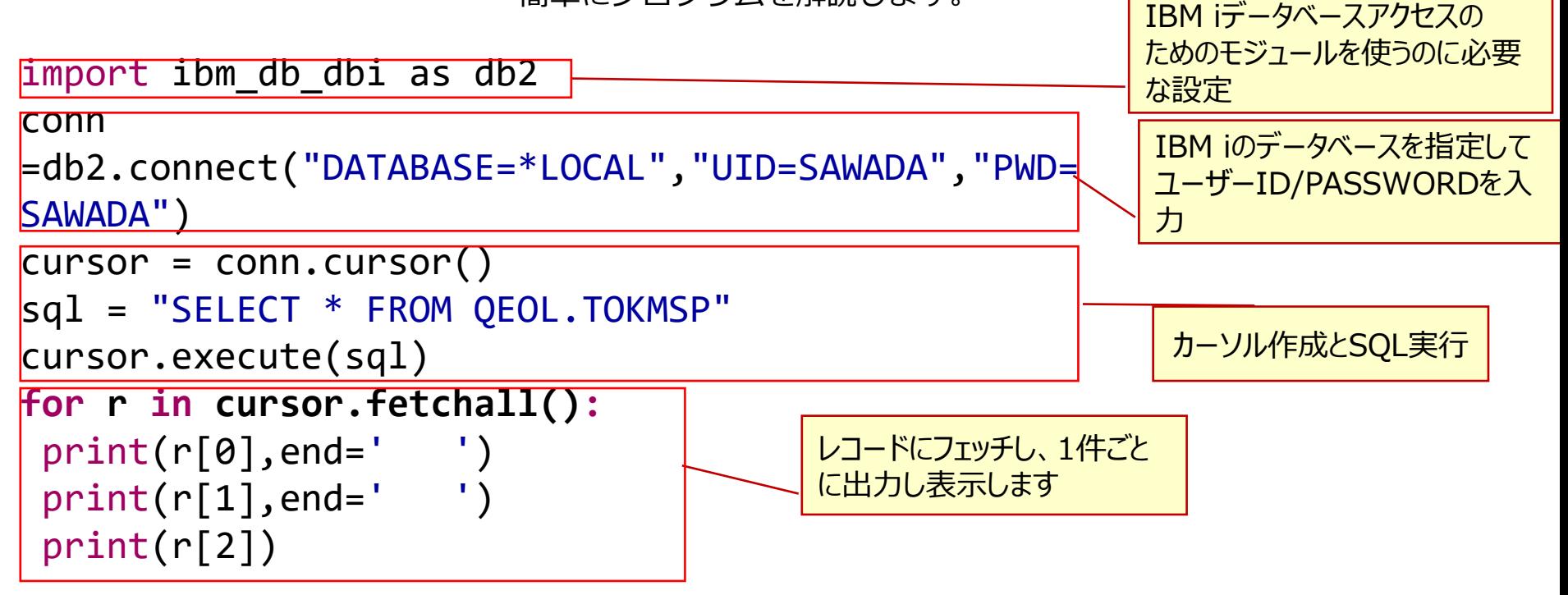

### **3. Pythonで簡単なプログラムを作ってみよう**

3) itoolkitを使ってIBM i のコマンドにアクセスしてみよう-1 (実行環境イメージ)

Python のソース編集 を 使い慣れたエディターで行います RSE を使用して、IBM i の IFS のソースファイルを直接編集します.他の使い慣れたエディターでもOKです。

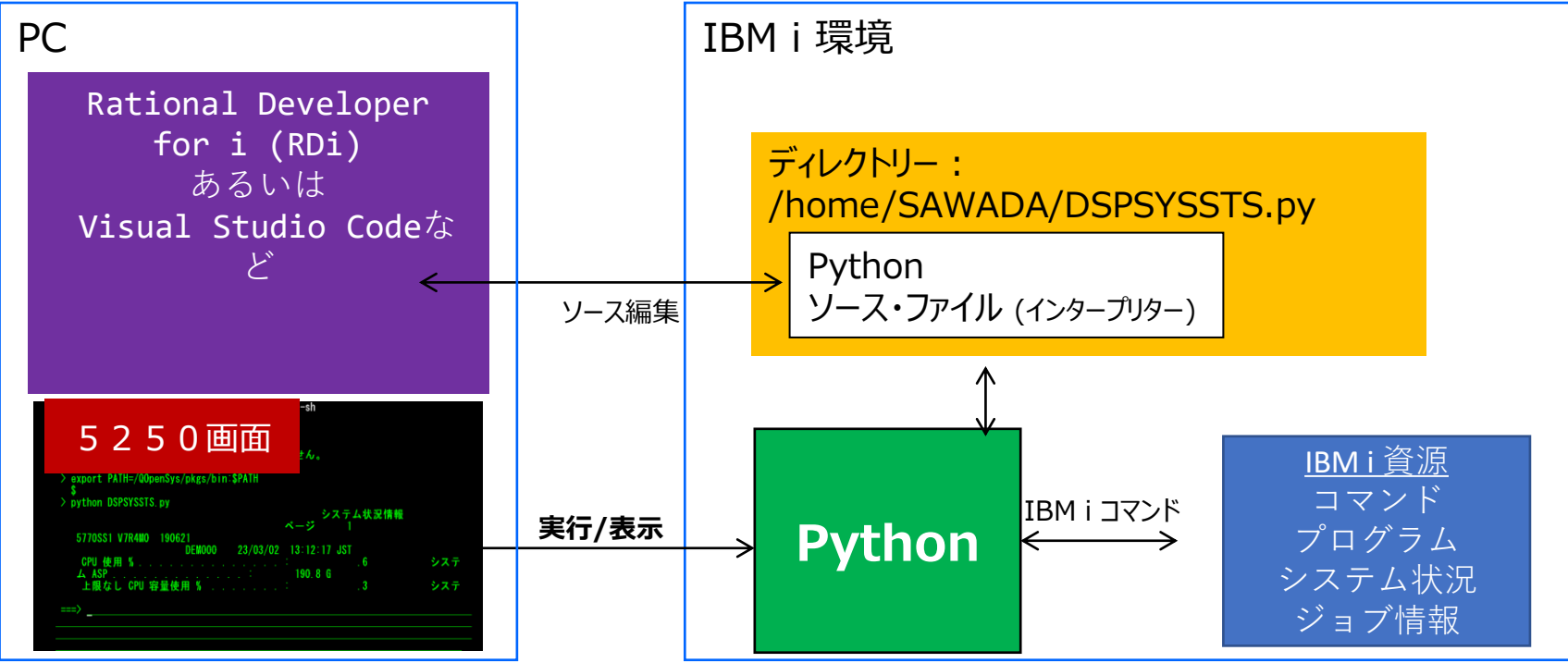

**© IBM 2023**

元のソースは、右記にあります。 https://python-itoolkit.readthedocs.io/en/latest/examples.html 21

有言語

### **3. Pythonで簡単なプログラムを作ってみよう**

3) itoolkitを使ってIBM iコマンドにアクセスしてみよう-2 (ソースコード入力) 下記のように入力し、保存してください。

(2)と同様に、RDiで、IFS上の /home/SAWADAフォルダーに、 DSPSYSSTS.pyを作成します。

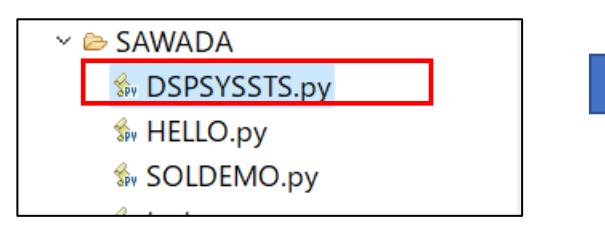

import ibm\_db\_dbi as db2 from itoolkit import \* from itoolkit.transport import DatabaseTransport conn = db2.connect("DATABASE=\*LOCAL","UID=SAWADA","PWD=SAWADA")  $itool = iToolKit()$ itool.add(iCmd5250('dspsyssts', 'DSPSYSSTS')) itransport = DatabaseTransport(conn,ctl="\*pase(1208/5035)") # xmlservice itool.call(itransport) # output dspsyssts = itool.dict\_out('dspsyssts') if 'error' in dspsyssts: print (dspsyssts['error']) exit() else: print (dspsyssts['dspsyssts'])

iToolkitのサンプル → <https://python-itoolkit.readthedocs.io/en/latest/> 22

TRM

#### TEM

## **3. Pythonで簡単なプログラムを作ってみよう**

### 3)itoolkitを使ってIBM iコマンドにアクセスしてみよう-3 (プログラム実行)

#### PASE環境 (call qp2term) で、 Pythonのプログラムを実行します。

> export PATH=/QOpenSys/pkgs/bin:\$PATH python DSPSYSSTS.py

#### 下記のようにDSPSYSSTS (システム状況情 報)が表示されます。

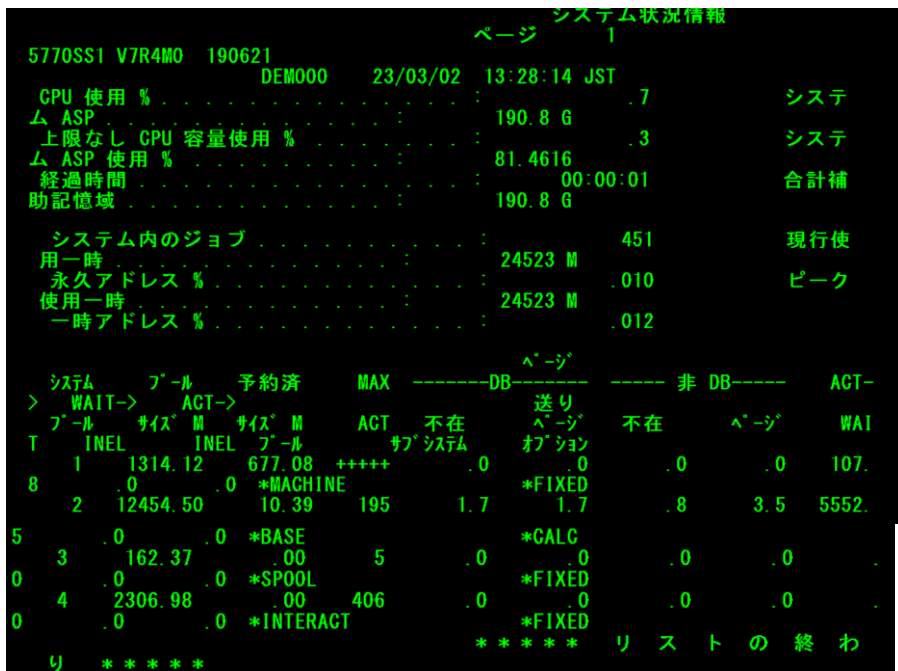

#### 在開

# **3. Pythonで簡単なプログラムを作ってみよう**

### 3) itoolkitを使ってIBM iコマンドにアクセスしてみよう-4 (プログラムの解説)

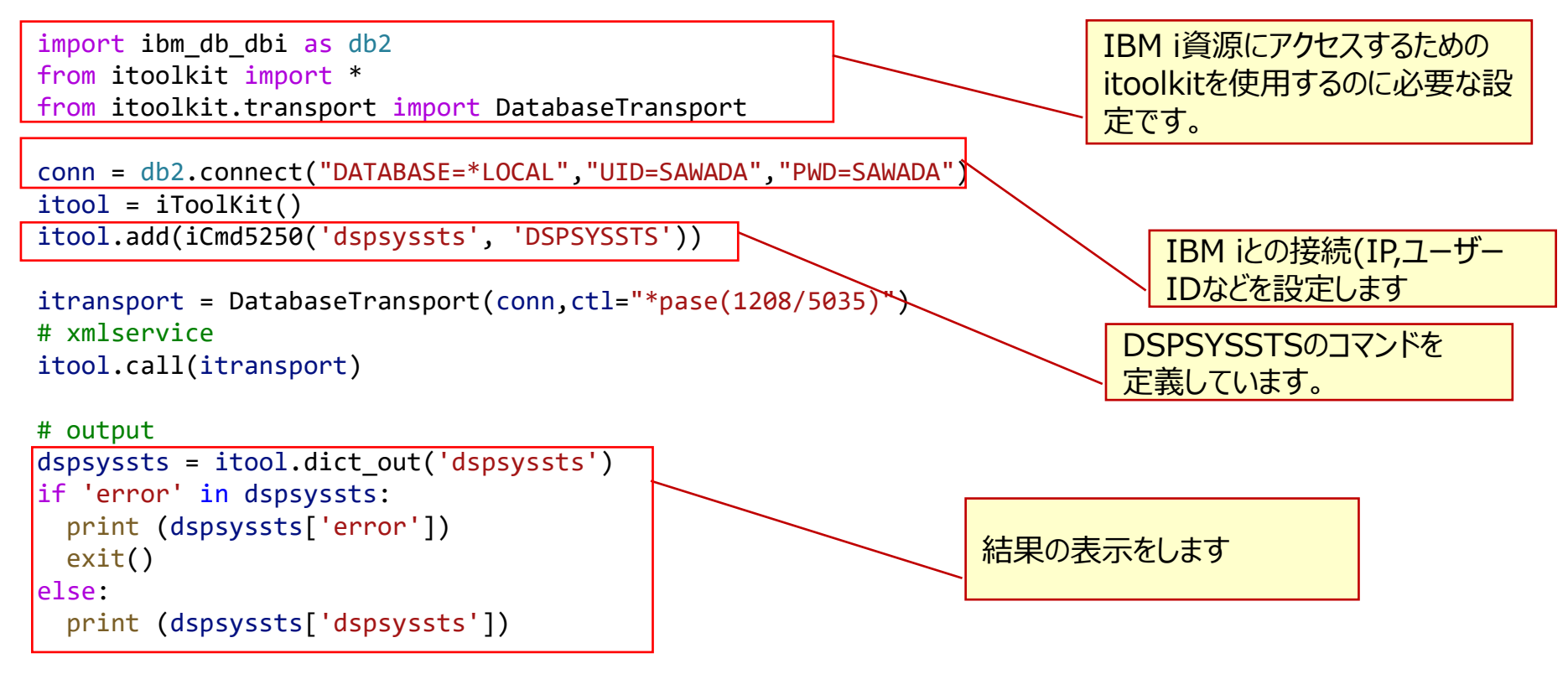

**© IBM 2023** itoolkitの利用方法の詳細情報**→** <u>[https://python-itoolkit.readthedocs.io/\\_/downloads/en/latest/pdf/](https://python-itoolkit.readthedocs.io/_/downloads/en/latest/pdf/)</u> 24

1)シンプルなWebフレームワーク「Bottle」のご紹介

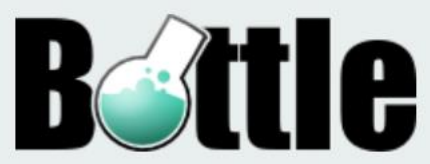

- ⚫ Bottle は、Python用の高速でシンプルかつ軽量な WSGIマイクロWebフレームワーク\*です。 単一のファイルモジュールとして配布され、Python標準ライブラリー以外の依存関係はあ りません。
- ⚫ 最低限のPythonの知識で始めることができます。コーディング初心者でも理解し易いです。
- ⚫ 現在(2023/03)の安定版は、v0.12です。IBM iからも、PIPでダウンロードできます。

\*WSGI(**Web Server Gateway Interface)**は、Pythonにおける、WebアプリケーションとWebサーバを接続する標準仕様を定 めるものである。これによって、WSGIに対応したWebアプリケーション(やフレームワーク)は、WSGIに対応した任意の Webサーバ上で運用できるようになる。つまり、アプリケーション側がWSGIに対応していれば、アプリケーションのコード に修正を加えることなく、WSGI対応サーバを自由に選択することができ、高い可搬性が得られる。(出典: フリー百科事典: ウィキペディア(Wikipedia)

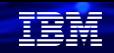

### **4. PythonでWebフレームワークを使ってみよう**

### 2) Bottleの導入と稼働テスト

- 下記のコマンドで導入できます。5250画面から、Call qp2termを使って、pipコマンドを入力してください。
- PIPコマンドは、pythonに標準で組み込まれているパッケージ管理用システムで、python3系はpip3コマンドです。
	- export PATH=/QOpenSys/pkgs/bin:\$PATH pip3 install bottle
- 下記のようになればokです。

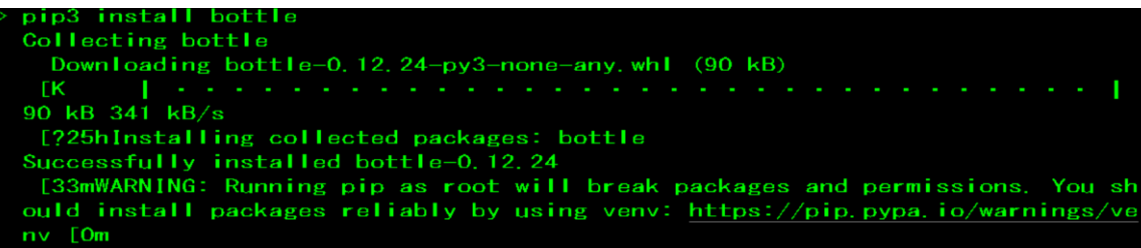

• Bottleのバージョンは、0.12.24が導入されました。Pip3 listコマンドで導入されたパッケージを確認できます。

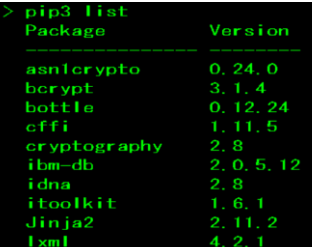

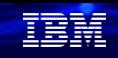

- 2) Bottleの導入と稼働テスト
- まずは、簡単なプログラムで稼働テストをしてみましょう。
- サンプルプログラムがBottleの公式ホームページ (<https://bottlepy.org/docs/dev/>) にあります。これを稼働してみましょう。
- 下記のプログラム(hello.py) を作成して、IBM iの/home/SAWADA に送ります。

```
from bottle import route, run
@route('/hello')
def hello():
    return "Hello World!"
```
run(host='ibmi75', port=8080, debug=True)

• 5250画面から、下記のように起動します。

python hello.py Bottle  $v0.12.24$  server starting up (using WSGIRefServer()).. Listening on http://ibmi75:8080/ Hit Ctrl-C to quit.

• ブラウザー画面で下記のように入力(<http://hostname:8080/hello>) し、「Hello World」が 表示されたらOKです。

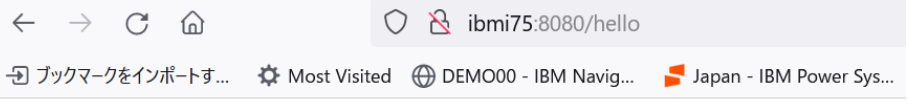

**© IBM 2023**

Hello World!

3)BottleのWebフレームワークを利用したWebアプリ-1 (実行環境イメージ)

次に、3で活用した、IBM iのDb2のアクセスと、CLコマンドにWebからアクセスする簡単なプログラムを作ってみましょう。 ・このサンプルプログラムは、下記のコードを基に作成しました。

<https://github.com/IBM/ibmi-oss-examples/tree/master/python/bottle-example>

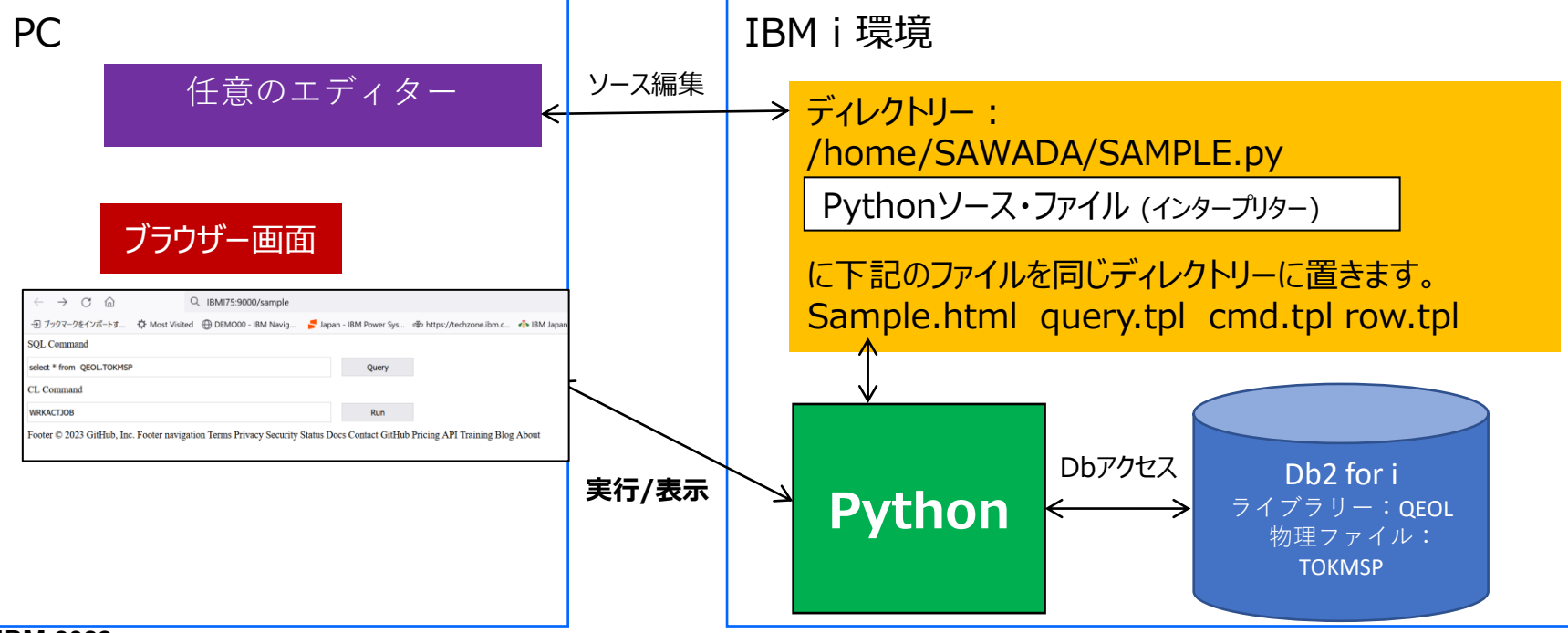

**© IBM 2023**

TRM

### **4. PythonでWebフレームワークを使ってみよう** 3)BottleのWebフレームワーク<u>を利用したWebアプリ-2 (ソースコード1)</u>

#### (2)と同様にIFS上の/home/SAWADA フォルダーに、下記の5つの ファイルを置きます。まずは本体のファ イル(SAMPLE.py)です。

/home/SAWADA

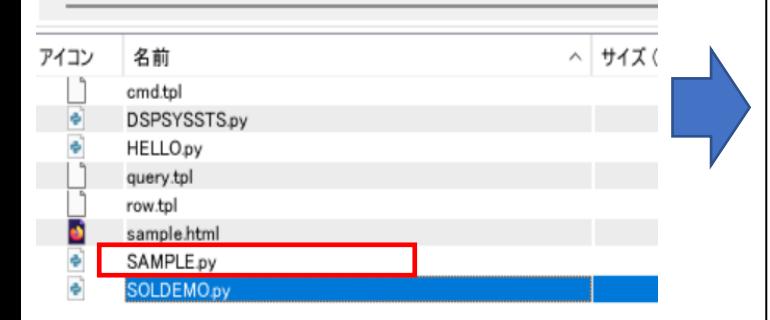

**© IBM 2023**

```
from bottle import request, get, post, static_file, route, run, template
import ibm_db_dbi as dbi
from itoolkit import *
from itoolkit.db2.idb2call import * #for local jobs
version = tuple(map(int, dbi._version_.split('.')))
if version (2, 0, 5, 5):
    raise Exception("Need ibm db dbi 2.0.5.5 or higher to run, you have " + dbi. version )
@route('/sample')
def sample():
    return static_file('sample.html', root='.') 
@route('/query', method='POST')
def query_ibm_db():
    statement = request.forms.get('sql')
    conn = dbi.connect("DATABASE=*LOCAL","UID=SAWADA","PWD=SAWADA")
    cur = conn.cursor()
    cur.execute(statement)
    headers = [descr[0] for descr in cur.description]
    return template('query', headers=headers, rows=cur)
@route('/cmd', method='POST')
def cmd toolkit():
    cl statement = request.forms.get('cl')
    # xmlservice
    conn = dbi.connect("DATABASE=*LOCAL","UID=SAWADA","PWD=SAWADA")
    itool = iToolkit()itransport = iDB2Call(conn)
    itool.add(iCmd5250(cl_statement, cl_statement))
    itransport = DatabaseTransport(conn,ctl="*pase(1208/5035)")
    itool.call(itransport)
   # results from list 
    data = ''for output outer in itool.list out():
        for output inner in output outer:
            data += output_inner
    return template('cmd', data=data)
run(host='DEMO', port=9000, debug=True, reloader=True
                                                                                            29
```
TEM

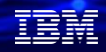

### **4. PythonでWebフレームワークを使ってみよう** 3)BottleのWebフレームワークを利用したWebアプリ-3 (ソースコード2)

#### 次に、本体のHTMLファイル (SAMPLE.HTML)です。

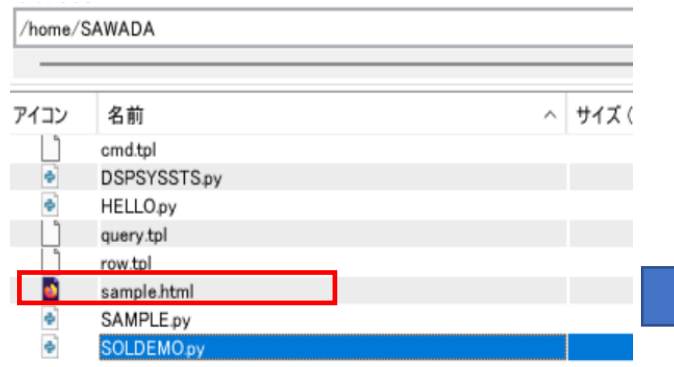

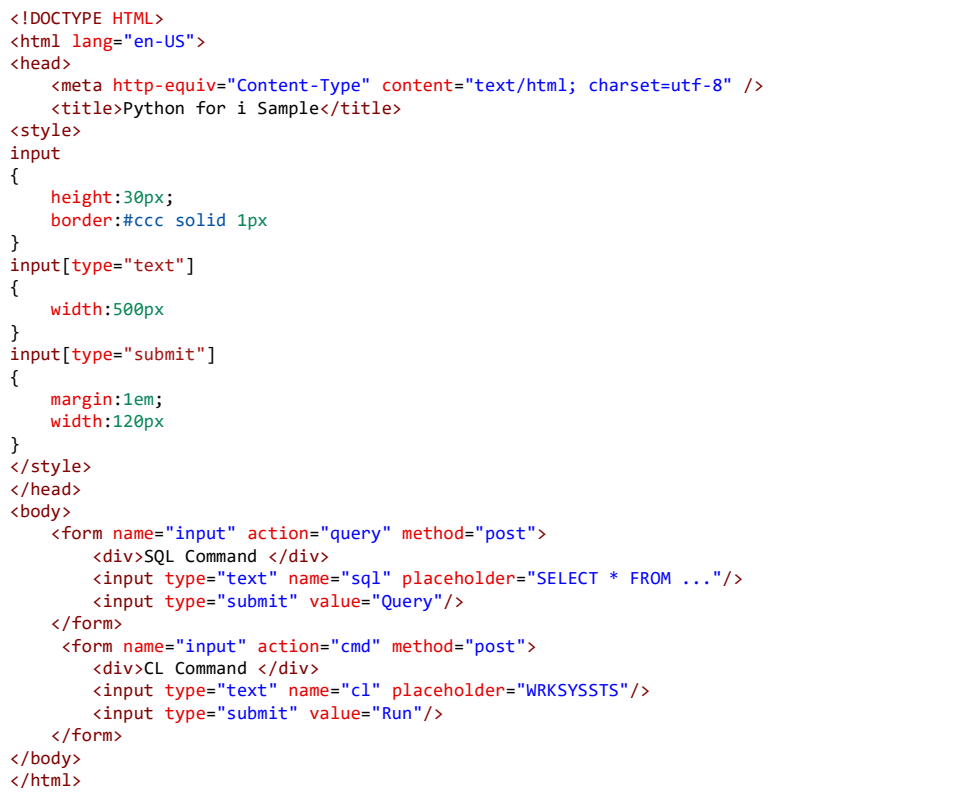

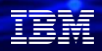

### **4. PythonでWebフレームワークを使ってみよう** 3)BottleのWebフレームワークを利用したWebアプリ-4 (ソースコード3)

次に、SQL検索用のHTMLファイル (query.tpl)です。

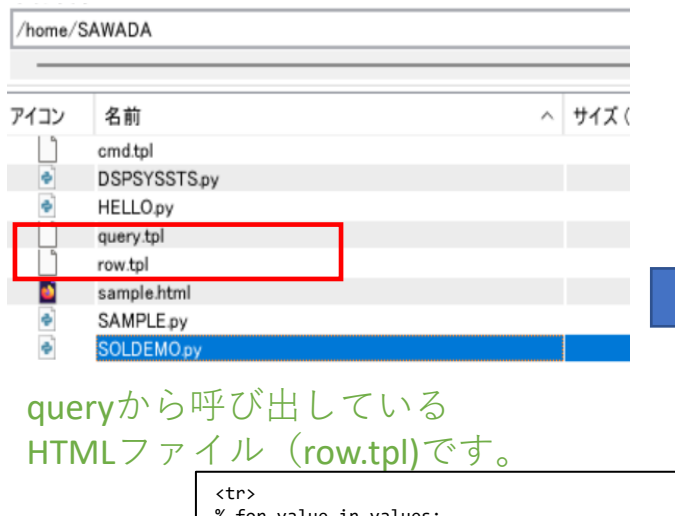

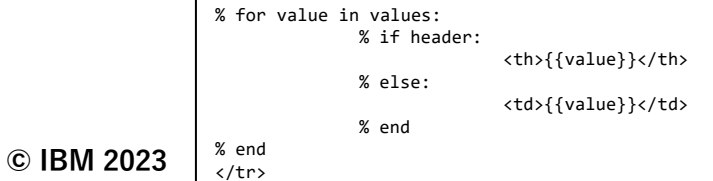

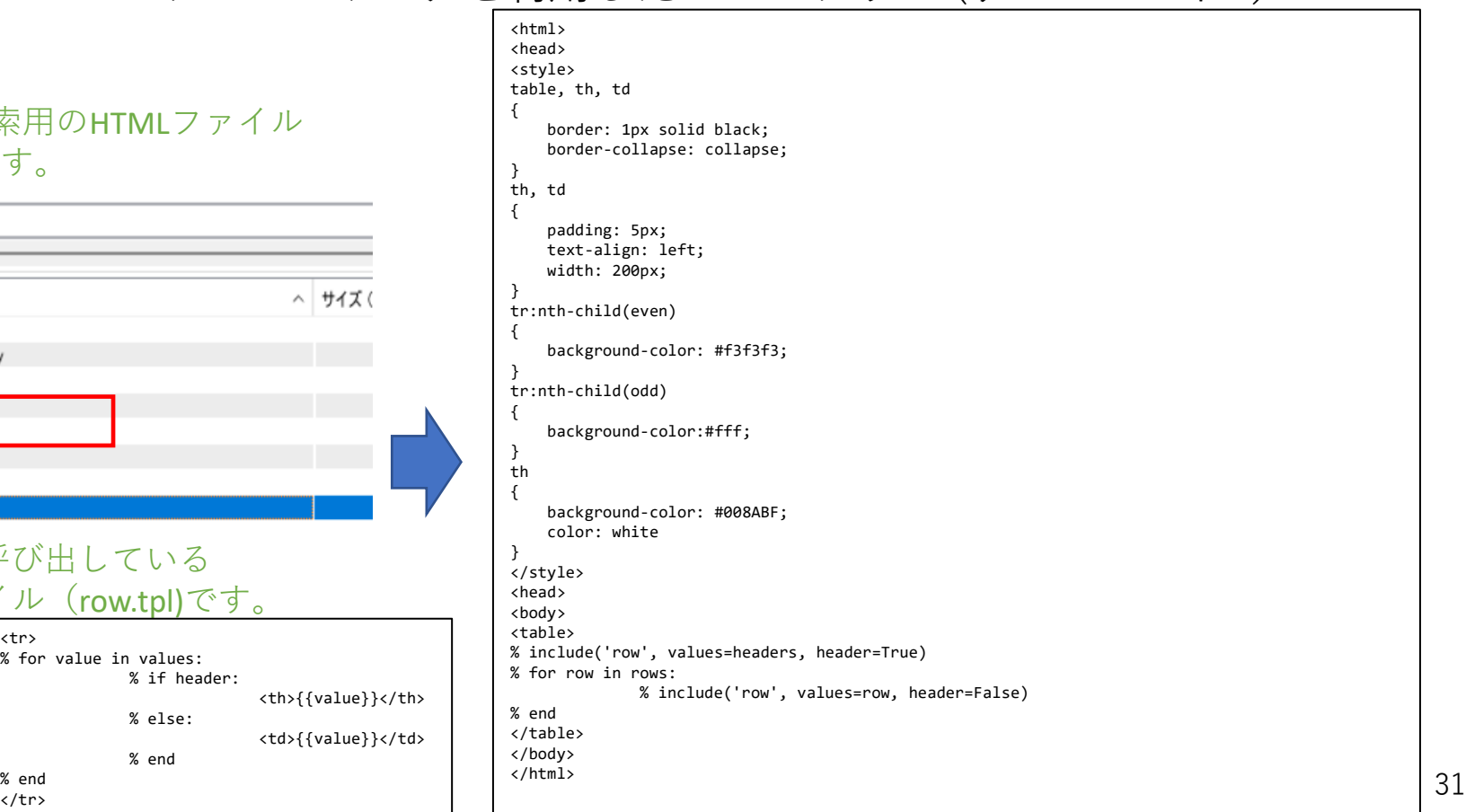

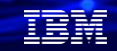

3)BottleのWebフレームワークを利用したWebアプリ-5 (ソースコード4)

#### 次に、コマンド用のHTMLファイル (cmd.tpl)です。

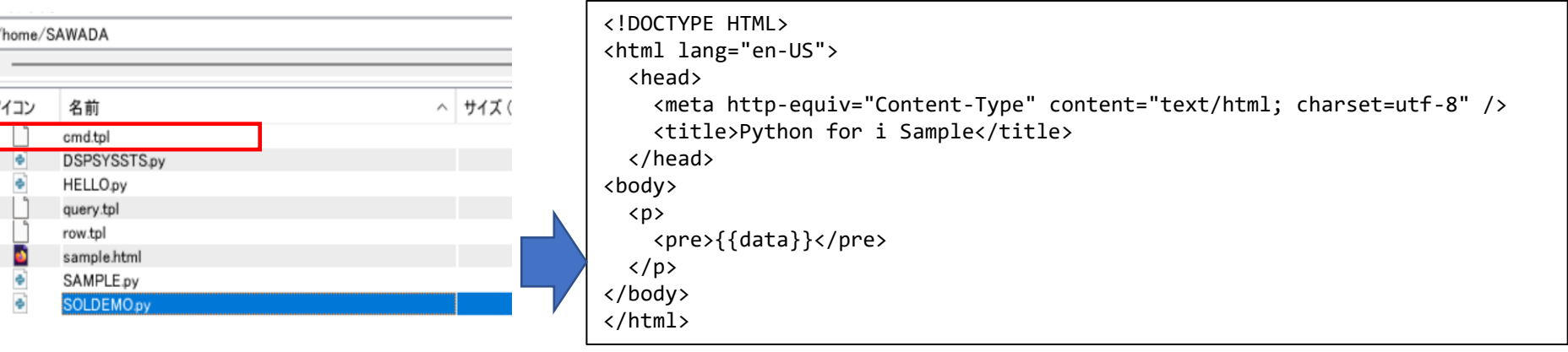

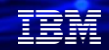

3)BottleのWebフレームワークを利用したWebアプリ-6 (プログラム実行1)

(2)と同様に、PASE環境(call qp2term)で、 Pythonのプログラム(SAMPLE.py)を実行します。 ポート9000で待ち受けになります。

export PATH=/Q0penSys/pkgs/bin:\$PATH python SAMPLE.py Bottle v0.12.24 server starting up (using WSGIRefServer()) Listening on http://ibmi75:9000/ Hit Ctrl-C to quit.

#### 下記のようにブラウザーから [http://hostname:9000/sample](http://ibmi75:9000/sample) を実行しま す。  $O$   $\aleph$  ibmi75:9000/sample → ブックマークをインポートす... ☆ Most Visited ← DEMO00 - IBM Navig... ▲ Japan - IBM Power Sys... ※ https://techzone.ibm.c... ※ IBM Japan Communit.. **SOL Command** SELECT \* FROM ... Query CL Command **WRKSYSSTS** Run

Footer © 2023 GitHub, Inc. Footer navigation Terms Privacy Security Status Docs Contact GitHub Pricing API Training Blog About

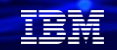

3)BottleのWebフレームワークを利用したWebアプリ-7 (プログラム実行2)

SQL Commandへ下記のように Select \* from QEOL.TOKMSP 入力し、Queryボタン を実行します。

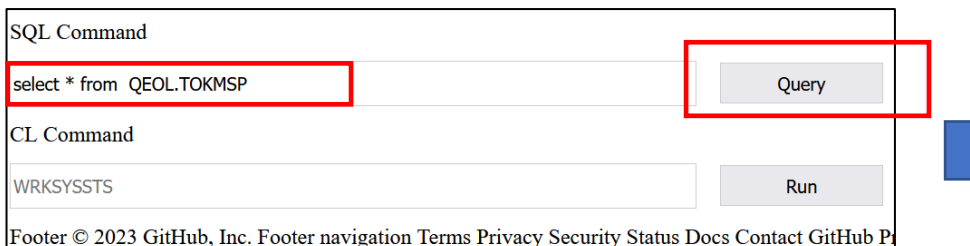

下記のように表形式で、得意先マスターのデータが表 示されます。 select文を変えて、自社のデータを表示してみてくだ さい。

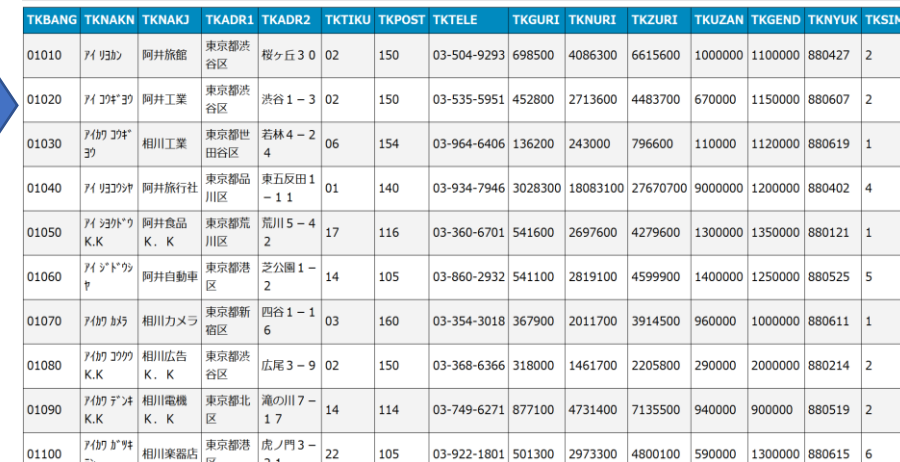

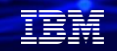

3)BottleのWebフレームワークを利用したWebアプリ-8 (プログラム実行3)

CL Commandへ下記のように WRKSYSSTS (システム状況情報 )を 入力し、 Runボタンを実行します。

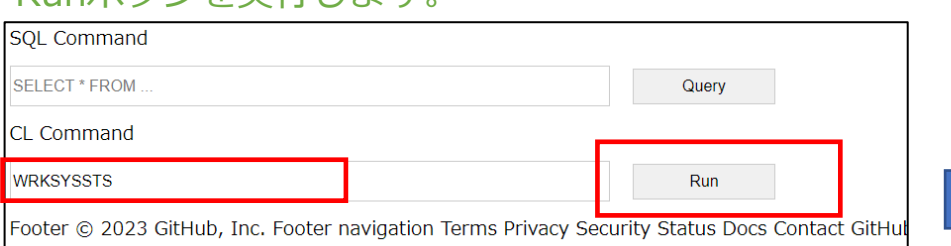

下記のようにWRKSYSSTSのデータが表示されます。 その他のCLコマンドも試してみてください。

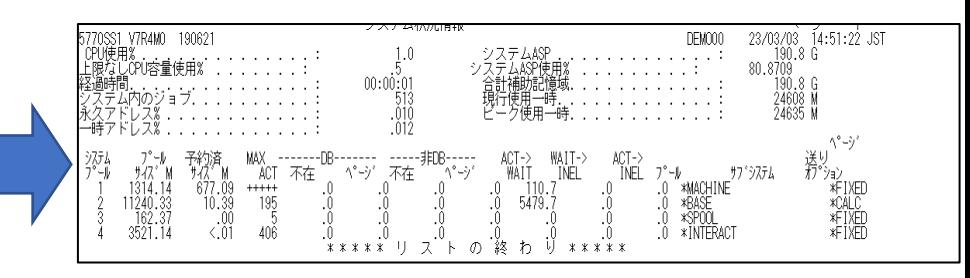

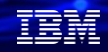

### **4. 補足情報**

(1) プログラミング言語 Pythonの紹介 <https://www.python.jp/pages/about.html>

(2) IBM i で Python を使ってみよう <http://www63.tok2.com/home2/jd4/SetupPython400.html>

(3) IBM iにPythonの実行環境をつくる <https://qiita.com/sugata/items/dd96bb5c2b8a2f0efd1f>

(4) IBM i OSS DocsのPython Usage notes <https://ibmi-oss-docs.readthedocs.io/en/latest/python/README.html>

(5) itoolkitのドキュメント

[https://python-itoolkit.readthedocs.io/\\_/downloads/en/latest/pdf/](https://python-itoolkit.readthedocs.io/_/downloads/en/latest/pdf/)

(6) Webフレームワーク bottleの公式サイト <https://bottlepy.org/docs/dev/>

**© IBM 2023**

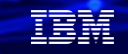

# **IBM Power Salonのご案内**

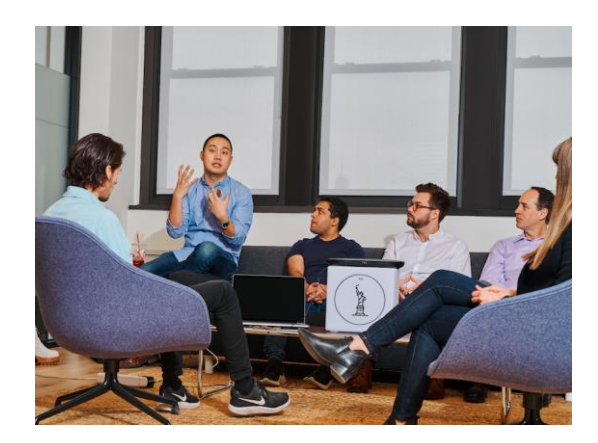

**IBM Powerユーザーのための自由な語り場がオープンします。 オンラインサロンで、お客様同士、IBMスペシャリストと繋がりませんか 是非、お気軽にご参加ください**。

日時:第17回 2023年 4月12日(水) 9:00-10:00

内容:お客様によるDX事例、クラウド活用事例 IBM i/AIX/Linuxの技術情報、サポート情報 IBMスペシャリストによるQ&A 他

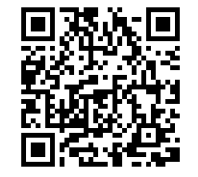

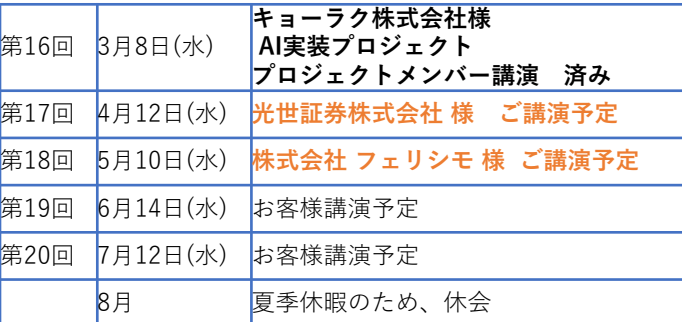

主催 : 日本アイ・ビー・エム(株)IBM Power 事業部

参加方法:オンライン開催 どなたでも参加可能、無料 事前申し込み不要 ご参加URL:https://**[ibm.biz/Powersalon-webex](https://ibm.biz/Powersalon-webex)**

お問い合わせ:[NO1POWER@jp.ibm.com](mailto:NO1POWER@jp.ibm.com)

**© IBM 2023**

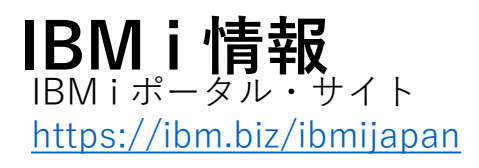

月イチIBM Power情報セミナー「IBM Power Salon」 <https://ibm.biz/power-salon>

IBM i World 2021 オンデマンド・セミナー <https://ibm.biz/iworld2021>

IBM i ホワイトペーパー 2021年日本語版 <https://www.ibm.com/downloads/cas/JB8AXO9V>

IBM i Club (日本のIBM i ユーザー様のコミュニティー) <https://ibm.biz/ibmiclubjapan>

i Magazine (IBM i 専門誌。春夏秋冬の年4回発刊) <https://www.imagazine.co.jp/>

IBM i 情報 Facebook [https://www.facebook.com/iusersjapan](https://urldefense.proofpoint.com/v2/url?u=https-3A__www.facebook.com_iusersjapan&d=DwMCJg&c=jf_iaSHvJObTbx-siA1ZOg&r=aV4Ob_uW59vWrMoFyxuB9PA3We-4KrQLlEdzcXJhCFE&m=_MN_Nv570EnhmvJd-xcbU3ITrsycYuw8GvbBr-4SBu4&s=LKgAMb8_XjPoLyelZzdLKB9j0irk0TO-ATnnLtROiVI&e=)

IBM i 研修サービス (i-ラーニング社提供) <https://www.i-learning.jp/service/it/iseries.html>

Fix Central (HW・SWのFix情報提供) <https://www.ibm.com/support/fixcentral/>

IBM My Notifications (IBM IDの登録 [無償] が必要) 「IBM i」「9009-41G」などPTF情報の必要な製品を 選択して登録できます。 <https://www.ibm.com/support/mynotifications>

IBM i 7.4 技術資料 <https://www.ibm.com/docs/ja/i/7.4>

IBM i 各バージョンのライフサイクル [https://www.ibm.com/support/pages/release-life](https://www.ibm.com/support/pages/release-life-cycle)cycle

IBM i 以外のSWのライフサイクル (個別検索) <https://www.ibm.com/support/pages/lifecycle/>

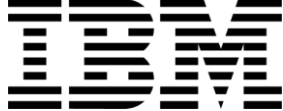

頭頭

ワークショップ、セッション、および資料は、IBMによって準備され、IBM独自の見解を反映したものです。それらは情報提供の目的のみで提供されており、いかなる 読者に対しても法律的またはその他の指導や助言を意図したものではなく、またそのような結果を生むものでもありません。本資料に含まれている情報については、完 全性と正確性を期するよう努力しましたが、「現状のまま」提供され、明示または暗示にかかわらずいかなる保証も伴わないものとします。本資料またはその他の資料 の使用によって、あるいはその他の関連によって、いかなる損害が生じた場合も、IBMは責任を負わないものとします。 本資料に含まれている内容は、IBMまたはその サプライヤーやライセンス交付者からいかなる保証または表明を引きだすことを意図したものでも、IBMソフトウェアの使用を規定する適用ライセンス契約の条項を変 更することを意図したものでもなく、またそのような結果を生むものでもありません。

本資料でIBM製品、プログラム、またはサービスに言及していても、IBMが営業活動を行っているすべての国でそれらが使用可能であることを暗示するものではありま せん。本資料で言及している製品リリース日付や製品機能は、市場機会またはその他の要因に基づいてIBM独自の決定権をもっていつでも変更できるものとし、いかな る方法においても将来の製品または機能が使用可能になると確約することを意図したものではありません。本資料に含まれている内容は、読者が開始する活動によって 特定の販売、売上高の向上、またはその他の結果が生じると述べる、または暗示することを意図したものでも、またそのような結果を生むものでもありません。 パ フォーマンスは、管理された環境において標準的なIBMベンチマークを使用した測定と予測に基づいています。ユーザーが経験する実際のスループットやパフォーマン スは、ユーザーのジョブ・ストリームにおけるマルチプログラミングの量、入出力構成、ストレージ構成、および処理されるワークロードなどの考慮事項を含む、数多 くの要因に応じて変化します。したがって、個々のユーザーがここで述べられているものと同様の結果を得られると確約するものではありません。

記述されているすべてのお客様事例は、それらのお客様がどのようにIBM製品を使用したか、またそれらのお客様が達成した結果の実例として示されたものです。実際 の環境コストおよびパフォーマンス特性は、お客様ごとに異なる場合があります。

IBM、IBM ロゴ、ibm.com、Db2、Rational、Power、POWER8、 POWER9、AIXは、世界の多くの国で登録されたInternational Business Machines Corporationの商 標です。

他の製品名およびサービス名等は、それぞれIBMまたは各社の商標である場合があります。 現時点での IBM の商標リストについては、[www.ibm.com/legal/copytrade.shtml](http://www.ibm.com/legal/copytrade.shtml) をご覧ください。

インテル, Intel, Intelロゴ, Intel Inside, Intel Insideロゴ, Centrino, Intel Centrinoロゴ, Celeron, Xeon, Intel SpeedStep, Itanium, およびPentium は Intel Corporationま たは子会社の米国およびその他の国における商標または登録商標です。

Linuxは、Linus Torvaldsの米国およびその他の国における登録商標です。

Microsoft, Windows, Windows NT および Windowsロゴは Microsoft Corporationの米国およびその他の国における商標です。

ITILはAXELOS Limitedの登録商標です。

UNIXはThe Open Groupの米国およびその他の国における登録商標です。

JavaおよびすべてのJava関連の商標およびロゴは Oracleやその関連会社の米国およびその他の国における商標または登録商標です。